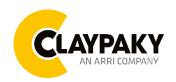

# Tambora Linear 100 User menu

03/2023

**IMPORTANT:** Please note all the default setting are highlighted in a grey color **Display shortcut:** 

Factory Reset: Press "Mode" and "Enter" together for one second.

Convert the display: Press top and bottom buttons in the home menu for holding 3 seconds.

Battery display: Long press the right button for holding 3 seconds without connecting the power to set the menu parameter.

# Web server:

User name and password is admin.

# **SETUP**

| Main Menu | Level 1         | Level 2     | Level 3       | Choices / Values                                                                |  |  |
|-----------|-----------------|-------------|---------------|---------------------------------------------------------------------------------|--|--|
|           |                 | Mode        | $\rightarrow$ | STD RGBW STD RGBW 16 bit Shape RGBW Shape RGBW 16 bit Advanced                  |  |  |
|           | Basic Engine    | Source      | $\rightarrow$ | DMX<br>Art-Net                                                                  |  |  |
|           |                 | Universe →  | $\rightarrow$ | 000 – 255                                                                       |  |  |
|           |                 | DMX Address | $\rightarrow$ | 001 – 512                                                                       |  |  |
|           |                 | Mode →      | $\rightarrow$ | Disabled                                                                        |  |  |
|           |                 |             | ,             | RGB                                                                             |  |  |
|           |                 |             | DMX           |                                                                                 |  |  |
| SETUP     | Pixels Engine   |             | ,             | Art-Net                                                                         |  |  |
|           |                 |             | $\rightarrow$ | Kling-Net                                                                       |  |  |
|           |                 |             |               | sACN                                                                            |  |  |
|           |                 | Universe    | $\rightarrow$ | Disabled RGB DMX Art-Net Kling-Net sACN 000 - 255 001 - 512 Disabled Enable DMX |  |  |
|           |                 | DMX Address | $\rightarrow$ | 001 – 512                                                                       |  |  |
|           |                 | Mode        |               | Disabled                                                                        |  |  |
|           |                 | Iviode      | $\rightarrow$ | Enable                                                                          |  |  |
|           | Strobe Engine   | Source      |               | DMX                                                                             |  |  |
|           | Ollope Eligilie |             |               | Art-Net                                                                         |  |  |
|           |                 |             | $\rightarrow$ | Kling-Net                                                                       |  |  |
|           |                 | 1/10        |               | sACN                                                                            |  |  |

| Main Menu          | Level 1        | Level 2                                                     | Level 3                                                                 | Choices / Values                         |  |
|--------------------|----------------|-------------------------------------------------------------|-------------------------------------------------------------------------|------------------------------------------|--|
|                    |                | Universe                                                    | $\rightarrow$                                                           | 000 – 255                                |  |
|                    |                | DMX Address                                                 | $\rightarrow$                                                           | 001 – 512                                |  |
|                    |                | Custom IP Address                                           | IP address byte 1 IP address byte 2 IP address byte 3 IP address byte 4 | 0 - 255<br>0 - 255<br>0 - 255<br>0 - 255 |  |
| Ethernet Interface | Custom IP Mask | IP mask byte 1 IP mask byte 2 IP mask byte 3 IP mask byte 4 | 0 - 255<br>0 - 255<br>0 - 255<br>0 - 255                                |                                          |  |
|                    |                | Ethernet to DMX                                             | $\rightarrow$                                                           | No                                       |  |
|                    |                |                                                             |                                                                         | Both Engine                              |  |
|                    |                |                                                             |                                                                         | Basic Engine                             |  |
|                    |                |                                                             |                                                                         | Pixels Engine                            |  |

# **OPTION**

| Main Menu | Level 1           | Level 2                     | Level 3       | Choices / Values                                              |  |
|-----------|-------------------|-----------------------------|---------------|---------------------------------------------------------------|--|
|           | Display           | $\rightarrow$               | $\rightarrow$ | On / Off                                                      |  |
|           | Fan Mode          | $\rightarrow$               | $\rightarrow$ | Auto<br>SLN<br>Theatre<br>Constant                            |  |
|           | Power Mode        | $\rightarrow$               | $\rightarrow$ | STD Power<br>ECO Power                                        |  |
|           | Reverse Mapping   | $\rightarrow$               | $\rightarrow$ | On / Off                                                      |  |
| OPTION    | Special Functions | Dimmer curve                | $\rightarrow$ | Curve 1<br>Curve 2<br>Curve 3<br>Curve 4<br>Curve 5           |  |
|           |                   | RGB Gamma                   | $\rightarrow$ | Gamma 1.0<br>Gamma 1.5<br>Gamma 2.2                           |  |
|           |                   | PWM Frequency               | $\rightarrow$ | 600 Hz<br>1200Hz<br>2000 Hz<br>4000 Hz<br>6000 Hz<br>25000 Hz |  |
|           |                   | Default Preset              | $\rightarrow$ | Reset To Default<br>Go Back                                   |  |
|           | Setting           | User Preset 1               | $\rightarrow$ | Load preset 1<br>Save to preset 1                             |  |
|           | Setting           | User Preset 2               | $\rightarrow$ | Load preset 2<br>Save to preset 2                             |  |
|           |                   | User Preset 3 $\rightarrow$ | $\rightarrow$ | Load preset 3<br>Save to preset 3                             |  |

# **INFORMATION**

| Main Menu   | Level 1                     | Level 2       | Level 3       | Choices / Values   |  |
|-------------|-----------------------------|---------------|---------------|--------------------|--|
|             | System Errors               | $\rightarrow$ | $\rightarrow$ | Read / Reset       |  |
|             | Elisteria Haccia            | Total Hours   | $\rightarrow$ | Read only          |  |
|             | Fixture Hours               | Partial Hours | $\rightarrow$ | Reset / Go Back    |  |
|             | I ED Houro                  | Total Hours   | $\rightarrow$ | Read only          |  |
|             | LED Hours                   | Partial Hours | $\rightarrow$ | Reset / Go Back    |  |
|             | System Version              | DISP          | $\rightarrow$ | Fw.rev.            |  |
| _           |                             | NET           | $\rightarrow$ | Fw.rev.            |  |
| INFORMATION |                             | CTR1-XY       | $\rightarrow$ | Fw.rev.            |  |
|             |                             | CTR2-MOTOR    | $\rightarrow$ | Fw.rev.            |  |
|             | DMX Monitor                 | Functions     | $\rightarrow$ | DMX in value (BIT) |  |
|             | Fans Monitor                | LED Fan       | $\rightarrow$ | Percentage %       |  |
|             |                             | $\rightarrow$ | $\rightarrow$ | IP Address         |  |
|             | Network parameters          | $\rightarrow$ | $\rightarrow$ | IP Mask            |  |
|             | $\rightarrow$ $\rightarrow$ |               | MAC Address   |                    |  |
|             | UID                         | $\rightarrow$ | $\rightarrow$ | UID: xxxxxxxxxxxx  |  |

# **MANUAL CONTROL**

| Main Menu         | Level 1  | Level 2       | Level 3       | Choices / Values |  |
|-------------------|----------|---------------|---------------|------------------|--|
| Manual<br>Control | Reset    | $\rightarrow$ | $\rightarrow$ | No / Yes         |  |
|                   | Channels | $\rightarrow$ | $\rightarrow$ | Bit value        |  |

# **TEST**

| Main Menu | Level 1       | Level 2       | Level 3       | Choices / Values |  |
|-----------|---------------|---------------|---------------|------------------|--|
| TEST      | $\rightarrow$ | $\rightarrow$ | $\rightarrow$ | Colour           |  |
|           | $\rightarrow$ | $\rightarrow$ | $\rightarrow$ | All              |  |

# **ADVANCED**

| Main Menu | Level 1          | Level 2           | Level 3                   | Choices / Values |         |
|-----------|------------------|-------------------|---------------------------|------------------|---------|
|           |                  | Upload Firmware   | $\rightarrow$             | Yes / No         |         |
|           |                  | Color Calibration |                           | Red 1            | 125–255 |
|           |                  |                   | Factory Calibration       | Green 1          | 125–255 |
|           |                  |                   |                           | Blue 1           | 125–255 |
|           |                  |                   |                           | White 1          | 125–255 |
|           |                  |                   |                           | Red 2            | 125–255 |
|           |                  |                   |                           | Green 2          | 125–255 |
|           |                  |                   |                           | · :              |         |
|           |                  |                   |                           | White 16         | 125–255 |
| ADVANCED  | Access Code 1234 |                   | Customized<br>Calibration | Red 1            | 125–255 |
|           |                  |                   |                           | Green 1          | 125–255 |
|           |                  |                   |                           | Blue 1           | 125–255 |
|           |                  |                   |                           | White 1          | 125–255 |
|           |                  |                   |                           | Red 2            | 125–255 |
|           |                  |                   |                           | Green 2          | 125–255 |
|           |                  |                   |                           | · :              |         |
|           |                  |                   |                           | White 16         | 125–255 |
|           |                  | Menu Locking      | $\rightarrow$             | 12               | 34      |
|           |                  | Recover           | $\rightarrow$             |                  |         |

## SET UP MENU

# Setup → Basic Engine

#### Mode

This lets you select the fixture operating mode for BASIC ENGINE, selecting one of the four available modes:

- Standard RGBW
- Standard RGBW 16 bit
- Shape RGBW
- Shape RGBW 16 bit
- Advanced

#### Source

It lets you assign the input source the fixture receives signals from dedicated to BASIC ENGINE. One of the two available sources can be selected:

- DMX
- Art-Net
- sACN

#### Universe

It lets you assign a Universe to a series of fixtures. Values between 000 and 255.

#### **DMX Address**

Important: Without the input signal, the displayed DMX Address blinks.

It lets you select the DMX address for the control signal. A DMX address between 001 and 512 can be selected

#### Setup → Pixel Engine / Strobe Engine

#### Mode

This lets you select the operating mode for PIXELS ENGINE, selecting one of the three available modes:

- Disabled
- RGB / Strobe Enable

#### Source

It lets you assign the input source the fixture receives signals from dedicated to PIXELS ENGINE. One of the three available sources can be selected:

- DMX
- Art-Net
- Kling-Net
- sACN

#### Universe

It lets you assign a Universe to a series of fixtures. Values between 000 and 255.

# **DMX Address**

#### Important: Without the input signal, the displayed DMX Address blinks.

It lets you select the DMX address for the control signal. A DMX address between 001 and 512 can be selected.

# Setup → Ethernet Interface

It lets you set Ethernet settings to be assigned to the fixture as indicated below

## **Custom IP Address**

It lets you assign the IP Address according to the used control unit.

#### **Custom IP Mask**

It lets you assign the Subnet Mask according to the used control unit.

#### **Ethernet to DMX**

It lets you enable or disable the transmission of the Ethernet protocol by the DMX line. When activated the master unit transfer the DMX data to all the connected fixtures:

- NO: DMX data transmission disabled.
- YES: DMX data transmission enabled.

# **OPTION MENU**

# Option → Display

It lets display brightness reduction automatically after 30 seconds in idle status (OFF). Select ON, display keeps on.

# Option → Fan Mode

Defines the fixture cooling mode:

- Auto: Cooling increase/decrease in correlation to the LED module temperature
- SLN: Fan power always at a constant range, light output change accordingly with ambient temperature.
- Theatre: Fan power always at a constant range, light output keeps constant.
- Constant: Fan power always at maximum range.

# Option → Power Mode

Defines the led engine power mode for the fixture:

- STD Power: The led engine can reach the full power.
- **ECO power**: The led engine is dimmed to 90% of STD power.

# Option → Reverse Mapping

It lets mapping direction from Left to Right (OFF), be able to reverse from Right to Left (ON).

# **OPTION MENU**

# Option → SPECIAL FUNCTIONS

#### **Dimmer Curve**

It lets you select four different Dimmer curves (see details below):

- Curve 1
- Curve 2
- Curve 3
- Curve 4
- Curve 5

**IMPORTANT NOTE**: Dimmer Curve 5 has all the Leds synchronized, for balanced behavior in white.

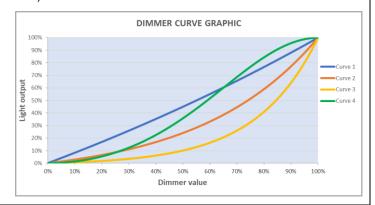

#### **RGB Gamma**

It lets you select three different RGBW gamma curves (see details below):

- Gamma 1.0
- Gamma 1.5
- Gamma 2.2

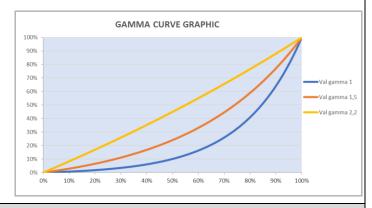

# Option → PWM FREQUENCY

It lets you select ten different base frequencies of LEDs:

- 600Hz
- 1200Hz
- 2000Hz
- 4000Hz
- 6000Hz
- 25000Hz

# Option → SETTINGS

Used to save 3 different settings of the items in the option menu and relevant submenus.

- Default preset (\*)
- User preset 1
- User preset 2
- User Preset 3
  - Load preset 'X' is used to recall a previously stored configuration.
  - Save to preset 'X' is used to save the current configuration.

#### **IMPORTANT:**

(\*) DEFAULT PRESET It lets you restore default values on all option menu items and relevant submenus.

# **INFORMATION MENU**

#### Information → SYSTEM ERRORS

It displays the list of errors that occurred when the fixture is been turned on.

To reset the SYSTEM ERRORS list, press OK. A confirmation message appears (Are you sure you want to clear error list?) Select YES to confirm the reset.

# Information → FIXTURE HOURS

It lets you view the fixture's working hours (total and partial).

#### Total counter

It counts the number of fixture's working life hours (from construction to date). Note: This value cannot be reset.

#### Partial counter

It counts the partial number of fixture's working life hours from the last reset to date.

Press **Enter** to reset the partial counter. A confirmation message appears on the display: Select **Reset** to confirm or **Go Back** to undo the operation.

#### Information → LED HOURS

It lets you view LED working hours (total and partial).

#### **Total counter**

It counts the number of fixture's working hours with the LED turned on (from construction to date). Note: This value cannot be reset.

#### Partial counter

It counts the partial number of LED working hours from the last reset to date.

Press **Enter** to reset the partial counter. A confirmation message appears on the display: Select **Reset** to confirm or **Go Back** to undo the operation.

# Information → SYSTEM VERSION

It lets you view the firmware version for each electronic board:

- DISP: -----Vx.x
- NET: -----Vx.x
- CTR1-XY: -----Vx.x
- CTR1-Motor: ----- Vx.x

#### Information → DMX Monitor

It lets you view the levels of DMX parameters in bits that the fixture is receiving.

#### Information → FANS Monitor

It lets you view the function's percentage of the fan installed in the fixture:

LED fan cooling → Led Fan: x%

#### Information → Network parameters

Lets you view the Ethernet setting of the fixture:

IP address: Internet Protocol address (two fixtures must not have the same IP address)

**IP mask:** 255.0.0.0

Mac address: Media Access Control; the fixture's Ethernet Address

#### Information → UID

It shows the RDM Unique ID (UID), the exclusive address of the fixture to communicate via RDM.

# MANUAL CONTROL MENU

#### Manual Control → Reset

It lets you reset the fixture's parameters from the user menu.

## Manual Control → Channel

It lets you control the DMX parameters from the fixture's user menu. For any single parameter can be set the level between 0 and 255 bits.

# **TEST MENU**

#### Test

It lets you perform a test of the fixture's effects by a pre-saved sequence:

- Colour test sequence
- All effects test sequence

# **ADVANCED MENU**

## IMPORTANT: To access the Advanced Menu enter the code 1234.

## Advanced → Upload Firmware

It lets you transfer the firmware from one fixture to all the other connected to the same line. A confirmation message will appear on the display "Are you sure?" Select YES to confirm or NO to abort the operation.

**IMPORTANT**: We recommend uploading the firmware to a maximum 5/6 units per time.

## Advanced → Color Calibration

It lets you to make a fine electronics adjustment on the colours parameters to get a better consistency within a group of fixtures.

# **Default setting Off**

- Red 125-255
- Green 125-255
- Blue 125-255
- White 125-255

IMPORTANT: The setting must be activated on the fixture through the FUNCTION parameter. Value 078-082 Bits.

# Advanced > Menu Locking

It allows you to assign a password to lock the access to the ADVANCED menu to avoid any wrong setting or operation by people there are not from the technical staff. The default Unlock Code is: 1234

**IMPORTANT:** If necessary to reset any custom code go to Option → Setting → Default Preset → Reset to default, it will set all the default setting and restore the coder to 1234.

#### Advanced → Recover

The recover function allows to restore the functionality of the electronic boards following a fail during the firmware update process of the fixture. Please refer to the "Recover function" tech document for the detail of the procedure.